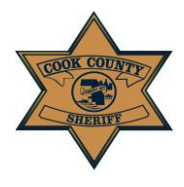

**User Instruction Guide: Log In & Select Language** 

## **Log In & Select Language**

The *Cook County Sheriff's Office Web-Site* is multi-lingual and offers a Select Language option for users to change text to a large variety of languages. English is pre-selected as the default language, but please click on the "Select Language" drop-down in the top right-hand corner of the site to select your preferred language. (circled below.)

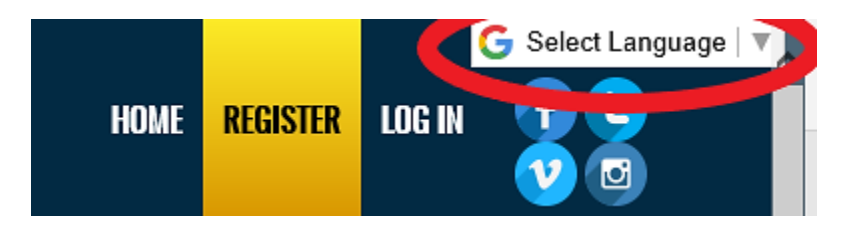

If you are an existing registered user, enter your log-in information and select the "LOG IN" button to access the *E-File Portal*. *Please note that by selecting to log in, you are accepting the site's Terms & Conditions.* All Terms & Conditions are displayed below the log-in section.

- *a. Users may access their account by entering either User Name or Email*
- b. *If a user forgets their password at any time, they may click "Forgot your password?" to reset their password to access the previously registered account (circled below.)*

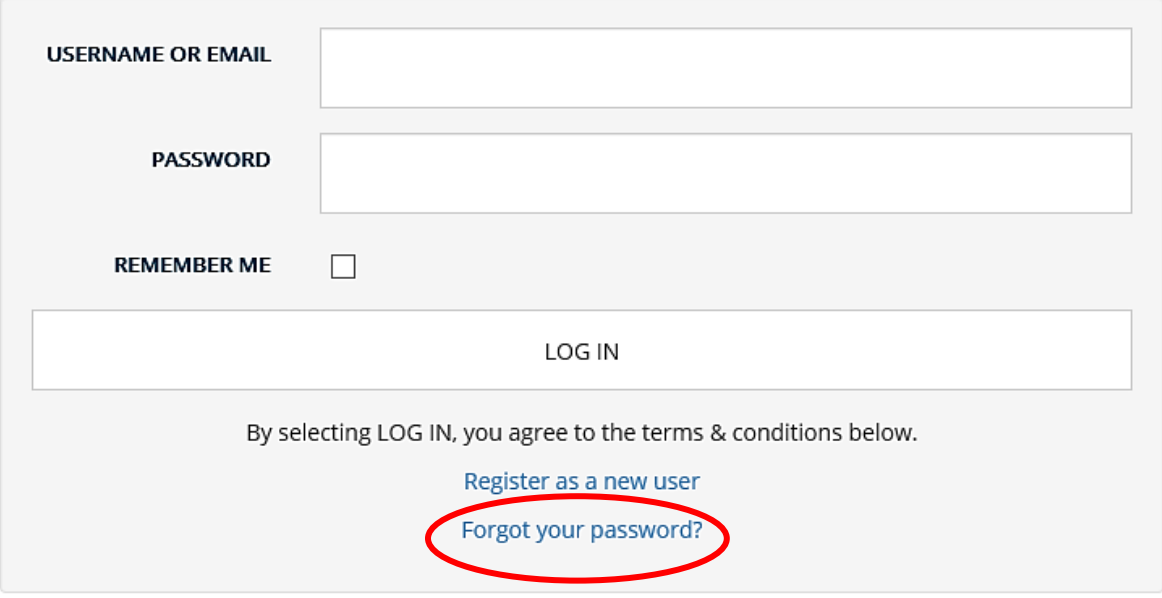